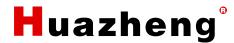

# HZNZ-100 Battery Impedance Tester

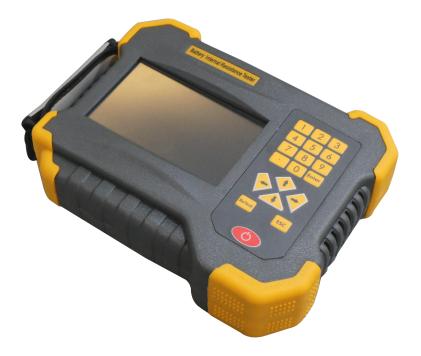

Huazheng Electric Manufacturing (Baoding) Co.,Ltd

Dear user:

Thank you for choosing HZNZ-100 Battery Impedance Tester.

We hope that this instrument can make your work easier and more enjoyable, so that you can get the feeling of office automation in the test and analysis work.

Before using the instrument, please read this manual, and operate and maintain the instrument according to the manual to prolong its service life. "Just a light press, the test will be completed automatically" is the operating characteristics of this instrument.

If you are satisfied with this instrument, please tell your colleagues; if you are not satisfied with this instrument, please call (0312) 6775656 to tell you to serve you at all times-Baoding Huazheng Electric Manufacturing Co., Ltd., our company will definitely make you satisfied !

# Contents

| I.Summarize                             | 1  |
|-----------------------------------------|----|
| II.Junction Port And Cables Instruction | 3  |
| III.Operation Rules                     | 5  |
| IV.PC Software Instruction              | 20 |
| Chapter V Maintenance And Warning       | 23 |
| VI.Packing List                         | 25 |

Huazheng

# I.Summarize

# 1.1 General

This accumulator internal resistance tester utilized colour resistance touch screen. It can be operated via finger or the touch pen with convenience and flexibility. It is portable and the data can be known soon exactly. This instrument can store and process data of battery voltage and internal resistance. It will alarm for any battery failure. We can check data, download data and delete data on the instrument. Software in PC can display and .

# 1.2 Main function

- Store 999 data. Users can check, download and delete data.
- Storage way: Internal storage or SD card (It's unnecessary to download data).
- Download data. Transfer data to computer by SD card.
- Humanized operation. Easy and clear, every step will display tips for reference.
- Powerful data manage software. Friendly board. Provide the data management, printing, analysis, report, etc.

# 1.3 Main feature

- High accuracy online test, large volume data
  - a. Instrument test range is  $0.000m\Omega$ -99.999m $\Omega$ .
  - b. Store 999 units battery information permanent (Each unit including batteries up

to 500 pieces).

- c. Each report can indicate 500 pieces batteries information permanently.
- d. Battery volume test range: 5AH-6000AH.
- 5"colour touch LCD. Chinese information modular operation. Great conversational interface.
- Instrument can display chart and analyze column charts.
- It can analyze volume and verify the battery quality level-better, good, bad.
- It will display wave. Tell us practical battery highest, lowest and average power.
  Power wave (optional).

 Via SD card port all test data can be stored in PC permanently. Track and analyze the battery "medical record".

Huazheng

- Powerful data management. The instrument can be used separately without computer.
- Strong overload protection on power. Make it work more reliable.
- Recover overcurrent fault protection create more convenience.
- Utilized latest SOC chip simplified circuit increase the reliability.
- Large volume battery and adapter supply power together to convene user.
- Smart warning on low power ensure test accuracy .
- Small foot print, light weight .
- Automatic test mode convene user to measure.
- Perfect PC test data analysis software.
  - a. Automatic analysis on battery "worse" status.
  - b. Record the history repot describe the battery quality curve.
  - c. Compare and analyze battery in same group.
  - d. Manage all batteries by different grades (Better, good, general, bad).

# 1.4 Specification

| Measure range    | Internal resistance: 0.000mΩ-99.999mΩ<br>Voltage: 0.000v25v    |
|------------------|----------------------------------------------------------------|
| Min. resolution  | Internal resistance: 0.001mΩ<br>Voltage: 1mV                   |
| Measure accuracy | Internal resistance: ±0.5%rdg ±6dgt<br>Voltage: ±0.2%rdg ±6dgt |
| Power source     | 12V, chargeable Li-battery                                     |
| Consumption      | 8 hours standby mode                                           |
| Storage volume   | 64Mbit Flash + 8G SD card                                      |
| LCD              | 5"colour touch screen                                          |

# **II.Junction Port And Cables Instruction**

# 2.1 Instrument port

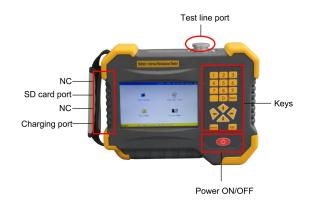

Fig 2.1 Instrument port

- Test line port: Open the cap and insert wire here
- SD card port: Insert the SD card here
- Charging port: Charge the instrument here
- Keys:
  - a. Move the direction keys to select certain function
  - b. 0-9 number keys
  - c. Enter : Confirming. Start the test
  - d. Re Test: Test again. Do a test again
  - e. ESC : Back to last step

# 2.2 Wiring instruction

#### 2.2.1 Wiring Notices:

- During test please don't put test clip on bolts cap to avoid affecting test accuracy but can put it on pole bar or connection strip.
- If we can't clip the test clips please turn to test pin (option part).
- Battery reference internal resistance please refer to information from manufacturer. If no supplied information please refer to instrument one. It will affect evaluation.
- Confirming test mode. Before test line connecting battery please confirm test mode firstly to ensure whole process smooth.

Huazheng

#### 2.2.2 battery connection diagram

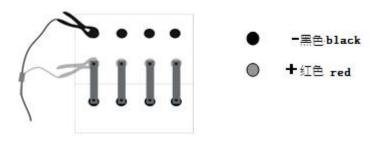

Fig 2.2.2 Poles connection

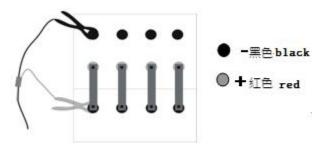

Fig 2.2.2-1 Connect connection strip

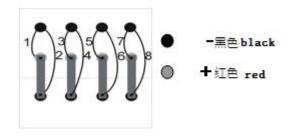

Fig 2.2.2 -2 Connection strip test

#### 2.2.3 Test battery pole

When we test one group battery please test one battery all poles and connection strip (if there is) completely then begin next battery test. We can select any way to test different poles of one battery but please make sure all battery direction are same. After testing one battery pole, if we select "test connection strip" test the connection strip then

begin next test on battery pole.

#### 2.2.4 Test connection strip (before testing strip please test pole)

 a. When we select "test connection strip" please add the line according to above diagram.

Huazheng

 Before it is going to testing a battery bank, it has to finish all testing of poles and connectors of one battery, then start to testing next battery. First, test the poles, and then test the connectors. When

finished testing of all poles and connectors of one battery, test the next cell battery poles and connectors as the same direction.

# **III.Operation Rules**

# 3.1 Fast test procedure

First step: : Press power button long time and release it until enter into

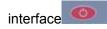

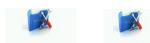

**Second step : setting :** main interface "Test Setup " — "New Batt", enter into new battery parameters setting interface.

|          |           | Set Par | ameters          |          |        |
|----------|-----------|---------|------------------|----------|--------|
| RoomNo.  | 0001      | Tech-ID | 0001             | PileNo.  | 0001   |
| CellNum  | 0500      | B.Brand | USER             | CellType | 2V     |
| Cnorma1  | 100Ah     | Ri-ref  | Ri-ref 1.000mΩ U |          | 2.100V |
| 0perMode | Manual    | PoleNum | 2                |          |        |
|          |           | Test 0  | ptions           |          |        |
| TestMode |           |         | Pole only        |          |        |
| TestP1an |           | Volt    | t & Resista      | ance     |        |
|          |           | Input ( | Options          |          |        |
| U-float  | 0.00V     | I-float | 0.000A           | Temp.    | 25°    |
|          | Start Tes | t       |                  | ESC      |        |

Fig 3.1 Set test specification

- Set machine room, technician, battery number
- Set battery quantity (need the test battery quantity)
- Battery manufacture selection:
  - Select "USER" then set single battery voltage, volume, reference internal resistance according to battery specification.
  - 2) If select other battery manufacturer then set these specification via menu.
- Minimum voltage setting. During test if voltage is lower than this level device will send alarm but won't affect test.
- Test mode: By manual or automatic
  - 1) If manual test each change on test clip will request us to click "Start test" for next

test.

2) If automatic test every time change on test clip the instrument will test automatically don't need manual click.

Huazheng

- Pole quantity setting. According to poles quantity to set.
- Test mode:
  - 1) Test the connection strip resistance.
  - 2) Select "test connection strip" If don't test select "test on pole".
- Test item:
  - 1) Test voltage and internal resistance together.
  - 2) Just test voltage no internal resistance.
  - 3) Test all voltage firstly then test internal resistance.
- It's unnecessary to set float charging voltage, current, temperature won't affect test.

Third step : Finish setting. Connect instrument and test line. Clip the test clips on battery (pay attention on pole. Red is positive and black is negative) Click "Start test" Click "Yes".

#### Forth step: test process

- After finishing test of first battery, remove test clip to next battery( firstly remove test clip on the negative pole and then remove test clip on the positive pole ; Or remove two clips simultaneously ).
- Oper Mode:
  - 1. "Manual", click "Start " test next battery .
  - 2. "Auto" the instrument test automatically after 1-2s, user don't click " start ".

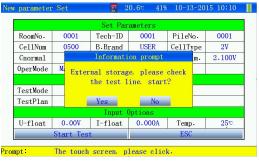

Fig.3.1-1 Start test

Fifth step: end of test: Finish the test. Click "Return" to the main interface. If the

Huazheng

whole battery group test was not finished when return but want to go on test click "Test battery" the test will be continued as per last test.

**Sixth step: data check :** "Data Mgmt" Select certain files and click "View" We'll find detail data.

**Seventh step: Generation of report:** Print test report. External storage. SD card can transfer data to computer by card reader. Just open the software in the computer will be ok. If it's internal storage click "Data Mgmt" and click "Exp ALL" the data will be transferred to SD card. Then repeat first operation we'll read all information.

### 3.2 Test parameters setting

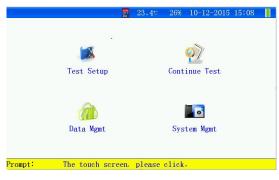

Fig.3.2 Instrument main interface

- Specification setting: Set specifications of battery to be tested.
- Test battery: Continue test of last un-finished battery group.
- Data: management: Check and analyze test data.
- System management: Including time setting, touch accuracy calibration, reference internal resistance maintenance, etc.

#### 3.2.1 New battery specification setting

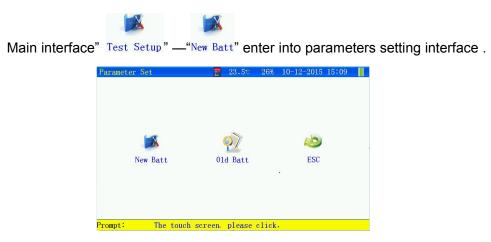

# HUAZHENG ELECTRIC MANUFACTURING(BAODING)CO, LTD. Huazheng

#### Fig.3.2.1Specifications setting

- New battery specification: Custom setting on battery test specification.
- Existing battery specification: Specifications of former test battery.

|          |           | Set Par | ameters     |          |            |
|----------|-----------|---------|-------------|----------|------------|
| RoomNo.  | 0001      | Tech-ID | 0001        | PileNo.  | 0001       |
| CellNum  | 0500      | B.Brand | USER        | CellType | 2 <b>V</b> |
| Cnormal  | 100Ah     | Ri-ref  | 1.000mΩ     | Ulowlim. | 2.100V     |
| OperMode | Manua1    | Po1eNum | 2           |          |            |
|          |           | Test 0  | ptions      |          |            |
| TestMode |           |         | Pole only   | 0        |            |
| TestPlan |           | Vol     | t & Resista | ance     |            |
|          |           | Input ( | Options     |          |            |
| U-float  | 0.00V     | I-float | 0.000A      | Temp.    | 25°        |
|          | Start Tes | t       | -           | ESC      |            |

Fig.3.2.1-1New battery specification setting

- Machine room number: 0001-9999.
- Technician number: 0001-9999.
- Battery group number: 0001-9999.
- Battery quantity: 1-500(The continuous test can be made for 500 pcs battery at most).
- B.Brand:
  - a. Select USER, set the single battery voltage, volume, reference internal resistance specification according to actual demand.
  - b. When we select battery manufacturer, input voltage, battery volume setting via selection orderly the reference internal resistance will display automatically but also can be input by hand.
- Single voltage: Rated voltage of battery.
- Battery volume: Battery rated volume.
- Reference internal resistance: Refer to battery manufacturer instruction.
- Minimum voltage setting. During test if voltage is lower than this level device will send alarm but won't affect test.
- Test mode: :
  - By manual or automatic. If manual test each change on test clip will request us to click "Start test" for next test.
  - b. Automatic test. Every time change on test clip the instrument will test battery

Huazheng

automatically don't need manual click.

- Pole quantity: 2/4/6/8
- Test mode:
  - 1) Test on pole: Just test pole internal resistance.
  - Test the connection strip: Test pole internal resistance then test the resistance of pole connection strip.
- Test item
  - 1) Test voltage and internal resistance together.
  - 2) Just test voltage no internal resistance.
  - 3) Test all voltage firstly then test internal resistance.
- It's unnecessary to set float charging voltage, float charging current, battery temperature won't affect test.
- Start test: After setting specifications the clip instrument test clips on battery and click "Start test".
- Return: Return to last interface.
  - 3.2.2 Existing battery specification

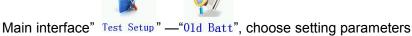

| 01d | parameter | r Set     | 2         | 21.00 40%   | 10-13-20 | 015 10:12 |
|-----|-----------|-----------|-----------|-------------|----------|-----------|
|     |           |           | TestT     | emplate     | 1/       | 2         |
|     | ID.       | B.Brand   | RoomNo.   | CellType    | Cnorma1  | Ri-ref    |
|     | 1         | 2V-1      | 0001      | 2V          | 100Ah    | 1.000mΩ   |
|     | 2         | 2V-1      | 0001      | 2 <b>V</b>  | 100Ah    | 1.000mΩ   |
|     | 3         | 12V1      | 0001      | 12V         | 10Ah     | 18.700mQ  |
|     | 4         | 12V1      | 0001      | 12V         | 10Ah     | 18.700mQ  |
|     | 5         | 12V1      | 0001      | 12V         | 10Ah     | 18.700mΩ  |
|     | 6         | 2V-1      | 0001      | 2V          | 100Ah    | 1.000mΩ   |
|     | 7         | 2V-1      | 0001      | 2V          | 100Ah    | 1.000mΩ   |
|     | 8         | 2V-1      | 0001      | 2 <b>V</b>  | 100Ah    | 1.000mΩ   |
|     | 9         | USER      | 0001      | 2V          | 100Ah    | 1.000mΩ   |
|     | Del-All   | Del       | UpPage    | DownPage    | ViewSet  | ESC       |
| ron | npt:      | The touch | screen, p | lease click |          |           |

#### Fig 3.2.2 Existing battery specification

- a、 "Delete all" : Click it will delete all modular record.
- b、 "Delete": Select certain record and then click it will delete present record.
- c、 Last page, next page: Find out record.
- d、 Check setting: Select certain record click " check setting" enter the specification setting board.

Huazheng

# 3.3 Start Test

Parameters setup interface click " Start Test ", ready enter into test interface.

|          |          | Set Par                           | ameters |         |      |  |  |
|----------|----------|-----------------------------------|---------|---------|------|--|--|
| RoomNo.  | 0001     | Tech-ID                           | 0001    | PileNo. | 0001 |  |  |
| CellNum  | 0500     | 00 B.Brand USER CellType 2V       |         |         |      |  |  |
| Cnormal  |          | Information prompt m. 2.100V      |         |         |      |  |  |
| OperMode | M. Exte  | M. External storage, please check |         |         |      |  |  |
|          |          | the test 1                        |         |         |      |  |  |
| TestMode |          |                                   |         |         |      |  |  |
| TestP1an |          | Yes                               | No      | nce     |      |  |  |
|          |          | Input (                           | Options |         |      |  |  |
| U-float  | 0.00V    | I-float                           | 0.000A  | Temp.   | 25°  |  |  |
|          | Start Te | st                                |         | ESC     |      |  |  |

Fig.3.3 Start test

- Connecting test line.
- Select "Yes" enter the test interface.

#### 3.3.1 test interface

• Test item is different from test mode , different interface, see below figure .

| Test Int |             | <sup>24.4</sup> ℃ 34% 10-13-2015 10:40<br>2. 108V |   |
|----------|-------------|---------------------------------------------------|---|
|          | TestState   | Finish                                            |   |
|          | OperateMode | Manua1                                            |   |
|          | No.         | 0001                                              | 1 |
|          | TestP1an    | Volt-Test                                         |   |
| r i      | Voltage     | 2.108V                                            |   |
| Prompt:  | tetry Te    | est ViewSet ESC                                   |   |

Fig. 3.3.3 Test voltage and internal resistance together

| Test Interface    | <sup>■</sup> 24.6° 33% 10-13-2015 11:01 <b>■</b><br><b>0.615mΩ</b> |
|-------------------|--------------------------------------------------------------------|
| TestState         | Finish                                                             |
| OperateMode       | Auto                                                               |
| No.               | 0001                                                               |
| TestP1an          | Ri-Test                                                            |
| Voltage           | 2.108V                                                             |
| Ri                | 0.615mΩ                                                            |
| Retry             | Test ViewSet ESC                                                   |
| Prompt: The touch | screen, please click.                                              |

Fig.3.3.3-1 Just measure voltage

| HUAZHENG ELECTRIC MA | NUFACTURIN  | G(BAODING)CO.,LTD.       | Huazheng |
|----------------------|-------------|--------------------------|----------|
| Test                 | Interface   | 🚪 24.8v 32% 10-13-2015 1 | 1 13 🚦   |
|                      | 0           | . 614mΩ                  |          |
|                      | TestState   | Finish                   |          |
|                      | OperateMode | Manual                   |          |
|                      | No.         | 0001                     |          |
|                      | TestP1an    | Ri-1th pair pole         |          |
|                      | Voltage     | 2.108V                   |          |
|                      | Ri          | 0.614mΩ                  |          |
| (<br>Promp           | Retry Tes   | st ViewSet ES            |          |

Fig 3.3.3-2 More than 2 poles voltage and internal resistance test

| Test Int       | erface | 2               | 5.1° 33%     | 10-13-2015 | 10:47 |
|----------------|--------|-----------------|--------------|------------|-------|
| н.<br>19<br>19 |        | 0.61            | 1 <b>5m</b>  | 2          |       |
|                | Test:  | Informati       | on prompt    |            |       |
|                | 0perat | Batt. pile      | testing end  |            |       |
|                | Ne     | -acc pric       |              |            |       |
|                | Test   | 0               | ĸ            |            | _     |
|                | G      |                 |              |            |       |
|                |        |                 |              |            |       |
|                | etry ) | Test            | ViewSet      |            | (SC)  |
| Prompt:        | The    | touch screen, p | lease click. |            |       |

Fig 3.3.3-3 More than 2 poles and connection strip test on voltage and internal

| Test Int | erface      | 24.8℃ 32% 10         | -13-2015 11 13 🏮                                                                                                    |
|----------|-------------|----------------------|----------------------------------------------------------------------------------------------------|
|          | (           | ). 614m              | Ω                                                                                                    |
|          | TestState   | Finish               |                                                                                                    |
|          | OperateMode | Manual               |                                                                                                    |
|          | No.         | 0001                 |                                                                                                    |
|          | TestP1an    | Ri-1th pair po       | le                                                                                                    |
|          | Voltage     | 2.108V               |                                                                                                    |
|          | Ri          | 0.614mΩ              |                                                                                                    |
|          | Rc          |                      |                                                                                                    |
| R        | etry Te     | est ViewSet          | ESC                                                                                                    |
| Prompt:  | The touch s | creen, please click. | 1. Sec. 1. Sec. 1. Sec |

resistance

Fig. 3.3.3-4 All battery group after tested

- Test status: In the test or soon to finish.
- Test mode: Select manual test or automatic when set specification.
- Battery number: Testing battery number.
- Test item: The test result we will get.
- Battery voltage: Present battery voltage.
- Battery internal resistance: Present battery internal resistance.

• Connection resistance: Test resistance between pole connection strip.

- Re-test: Test battery again and replace last data when save new data.
- If manual test then each change on test clip will request us to click "Start test" for next test. If automatic test every time change on test clip the instrument will test automatically don't need manual click.

Huazheng

### **3.4 Continue test**

**3.4.1 Continue test mode:** unfinished test battery bank and historical unfinished battery bank .

#### 3.4.2 Unfinished test battery bank

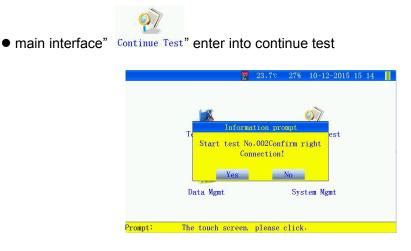

Fig 3.4.2 Test battery

• Continue test please connect battery test trip and click "Yes" to start test.

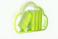

• Main interface" Data Mgmt" — " choose test record" —

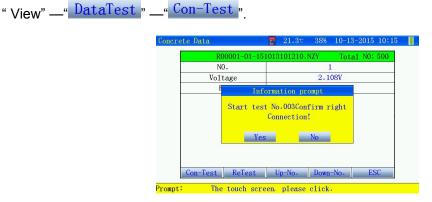

Figure 3.4.2-1 test battery interface

# 3.5 Data management

3.5.1 Data save: internal storage and external storage (SD Card ).

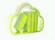

- Main interface "Data Mgmt", enter into data management interface.
- 3.5.2 External storage

|         |     | Pile       | Data.    |        | 1/3 |     |
|---------|-----|------------|----------|--------|-----|-----|
| ID.     |     | File       | e name   |        |     |     |
| 1       | RO  | 0001-01-15 | 10061412 | 40.NZY |     |     |
| 2       | RO  | 0001-01-15 | 10061431 | 55.NZY |     |     |
| 3       | RO  | 0001-01-15 | 10061434 | 37.NZY |     |     |
| 4       | RO  | 0001-01-15 | 10061446 | 32.NZY |     |     |
| 5       | RO  | 0001-01-15 | 10061449 | 13.NZY |     |     |
| 6       | RO  | 0001-01-15 | 10061451 | 42.NZY |     |     |
| 7       | RO  | 0001-01-15 | 10061453 | 27.NZY |     |     |
| 8       | RO  | 0001-01-15 | 10061453 | 48.NZY |     |     |
| 9       | RO  | 0001-01-15 | 10061456 | 51.NZY |     |     |
| Del-All | Del | UpPage     | DownPa   | ge V   | iew | ESC |

Huazheng

Fig.3.5.2 External storage interface

- Name the file: R machine room number-battery group number-test date.
- Every page displays 9-record. Read them by clicking "Last page" "Next page".
- Delete all : Click it to delete all record.
- Delete: Select certain record and then click it will delete present record.
- Check inforamtion: Select certain record click " check setting" enter the specification setting board.

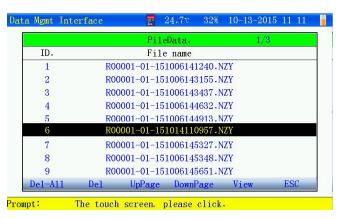

Fig. 3.5.2-1 Record selection

• Select certain record and click "Detail" read every battery detail information.

#### 3.5.3 Internal storage

| Data Mgmt | Interface   | 23.8v            | 28% 10-12-2015 15:14 📗 |
|-----------|-------------|------------------|------------------------|
|           |             | PileData.        | 1/2                    |
| ID.       | RoomNo.     | PileNo.          | Test Time              |
| 1         | 0001        | 01               | 2015-10-06 14:12       |
| 2         | 0001        | 01               | 2015-10-06 14:31       |
| 3         | 0001        | 01               | 2015-10-06 14:34       |
| 4         | 0001        | 01               | 2015-10-06 14:46       |
| 5         | 0001        | 01               | 2015-10-06 14:49       |
| 6         | 0001        | 01               | 2015-10-06 14:51       |
| 7         | 0001        | 01               | 2015-10-06 14:53       |
| 8         | 0001        | 01               | 2015-10-06 14:53       |
| 9         | 0001        | 01               | 2015-10-06 14:56       |
| Del-All   | Del Exp-A11 | Export UpPage    | DownPag View ESC       |
| Prompt:   | The touch s | creen, please cl | lick.                  |

#### Fig.3.5.3Internal storage interface

- Internal storage data will be transferred to computer via SD card for analysis.
- Delete all : Click it to delete all record.
- Delete: Select certain record and then click it will delete present record.
- Click : Download all" the data will be transferred to SD card.
- Download: Select certain record click "Download" to transfer it into SD card.
- Click "Last page" "Next page" to read.
- Check: Select certain record click "Check" to find every battery detail information.

#### 3.5.4 check test data

| NO. | Voltage | Ri      | Cap  | Decid |
|-----|---------|---------|------|-------|
| 1   | 2.108V  | 0.615mΩ | 100% | Best  |
| 2   | 2.108V  | 0.605mQ | 100% | Best  |
| 3   | 2.108V  | 0.609mQ | 100% | Best  |
| 4   | 2.108V  | 0.620mΩ | 100% | Best  |
|     |         |         |      |       |

Fig.3.5.4 Read information

- Battery number: Testing battery number.
- Battery voltage: Present battery voltage.
- Battery internal resistance: Present battery internal resistance.
- Connection resistance: Connection resistance value (Only test battery on pole there is no connection resistance).
- Volume: Left volume percentage.
- Conclusion: Better, good, bad, worse, problem.

Huazheng

- "-----"means this item has not been tested.
- Keys :
- Setting check: Set the check specifications.
- Column chart: All data of test battery displayed via column chart. Including voltage, internal resistance, volume.
- Data test : View detailed test data.
- Last page/Next page to check other battery data.

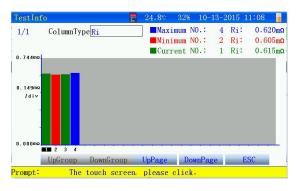

Fig.3.5.4-1. Battery data column chart

- Column selection: Select different column to check different information. Such as voltage, volume, etc.
- If check certain battery information click the column of that battery will display value accordingly.

| Concrete Data         | 21.1v         | 38%    | 10-13-2015 10 | 0:15 📗 |
|-----------------------|---------------|--------|---------------|--------|
| R00001-01-1           | 51013101210.1 | NZY    | Total NO: 50  | 00     |
| NO.                   |               | 1      |               |        |
| Voltage               |               | 2.108  | 3V            |        |
| Ri                    |               | 0.615  | mΩ            |        |
|                       |               |        |               |        |
|                       |               |        |               |        |
|                       |               |        |               |        |
|                       |               |        |               |        |
|                       |               |        |               |        |
|                       |               |        |               |        |
| Con-Test ReTest       | Up-No.        | Down-N | No. ESC       | _      |
| Con-rest Refest       | Ob-MO.        | DOWN-I | NO. ESC       |        |
| Prompt: The touch set | reen, please  | click. |               | •      |

Fig.3.5.4-2 One battery test data

- Certain battery detail data and specification.
- Continue test: If present battery group test was not finished click it for continue test.
- Re-test: Test present battery again.

• Last line/Next line to check other battery information.

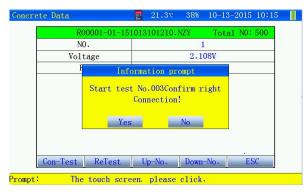

Fig. 3.5.4-3 Continue test

Battery group test was not finished. Start any battery test connect test strip. Clik
 "Yes" start the test.

# 3.6 Re-test

#### Retest the battery

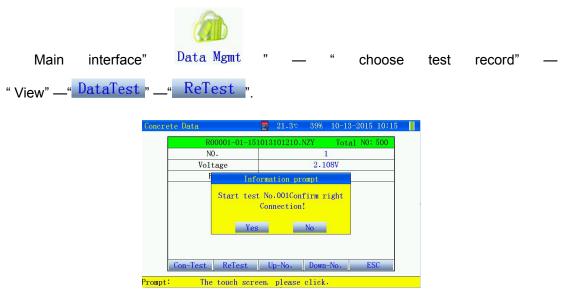

Figure 3.6 the test data of retested battery

# 3.7 Time setting

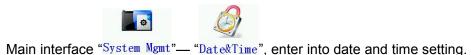

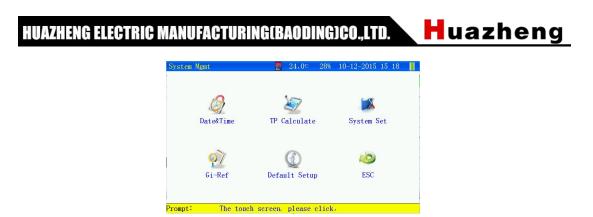

Fig. 3.7 System setting/data setting interface

# 3.8 Touch screen calibration

|                    |                     | 1                                                               |                  |                 |
|--------------------|---------------------|-----------------------------------------------------------------|------------------|-----------------|
| Main interface "Sy | stem Mgmt" <u> </u> | "TP Calculate" en                                               | ter into calibra | ation interface |
| S                  | ystem Mgmt          | \overline 24.0° 28% 1                                           | 10-12-2015 15 18 |                 |
|                    | Ø<br>Date&Time      | Information prompt<br>Calibrate the touch screen<br>identified? | em Set           |                 |
|                    | Ri-Ref              | Yes No                                                          | ESC              |                 |
| Pr                 | ompt: The to        | ouch screen, please click.                                      |                  |                 |

Fig. 3.8 Touch screen calibration

Click "Yes" Touch screen calibration utilized 5 points mode click the "+" orderly. When finish calibration it will return automatically. If any calibration mistake touch screen is not smart we can enter the interface again to calibrate it.

# 3.9 Back light memory setting when it's off

| Main interface" | <b>System Mgmt"</b> | _" System Set",     | enter into p    | parameters   | setting. |
|-----------------|---------------------|---------------------|-----------------|--------------|----------|
|                 | Set System          | 24<br>24            | 4.7℃ 27% 10-12- | 2015 15 30 📗 |          |
|                 |                     | System parame       | ter settings    | 1            |          |
|                 |                     | Auto off time       | 10 min          |              |          |
|                 |                     | Backlight time      | 10 sec          |              |          |
|                 |                     | Alarm               | Close           |              |          |
|                 |                     | StorageLocation     | SD Storage      | ]            |          |
|                 |                     | SAVE                | ESC             |              |          |
|                 |                     |                     |                 | •            |          |
|                 | Prompt: Th          | ne touch screen, pl | ease click.     |              |          |

#### Fig. 3.9 System setting

Huazheng

- Automatic off time: Maximum value is 120 minutes, 0 means no automatic off.
- Back light off time: Maximum value is 120 minutes, 0 means no automatic off.
- Alarm volume: Close-voltage lower than minimum level won't alarm; Open-alarm user.
- Storage :
  - a. Internal storage. Test data will be stored internal it can store maximum 99 group.
    Transfer it to PC.
  - b. External storage. The data is held in SD card. Maximum is 999 group.
- Finish setting click "Save".

# 3.10 Save setting (see 3.9)

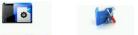

main interface" System Mgmt --- "System Set", enter into parameter setting interface.

### 3.11 Reference internal resistance maintenance

• "System management" – " Reference internal resistance").

| Ref va  | lue Maintain | 2             | 1.80 38% 10  | 0-13-2015 10:19 |  |
|---------|--------------|---------------|--------------|-----------------|--|
| [       | B.Brand      | 2V-1          | Del B.Brand  | Add B.Brand     |  |
|         | ID.          | CellType      | CAP          | Ri              |  |
|         | 1            | 2V            | 100Ah        | 1.000mΩ         |  |
|         | 2            | 2V            | 150Ah        | 0.828mΩ         |  |
|         | 3            | 2V            | 170Ah        | 0.759mΩ         |  |
|         | 4            | 2V            | 200Ah        | 0.699ma         |  |
|         | 5            | 2V            | 250Ah        | 0.680mΩ         |  |
|         | 6            | 2V            | 300Ah        | 0.648mΩ         |  |
|         | 7            | 2 <b>V</b>    | 350Ah        | 0.600mΩ         |  |
|         | 8            | 2V            | 400Ah        | 0.500mΩ         |  |
|         | 9            | 2V            | 420Ah        | 0.479mΩ         |  |
|         | Add B.Br     | and Data      | Save         | ESC             |  |
| Prompt: | The to       | uch screen, p | lease click. |                 |  |

#### Fig. 3.11 Reference internal resistance edition

- If we need to add or modify internal resistance value form manufacturer please enter this interface.
- Delete battery manufacturer: Click it to delete battery data from present manufacturers.
- Add battery manufacturer: Click it will create a new manufacturer.

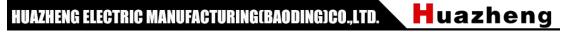

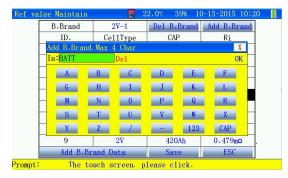

Fig. 3.11-1 Add new manufacturer

• Battery manufacturer name contains 4 letter or number at most.

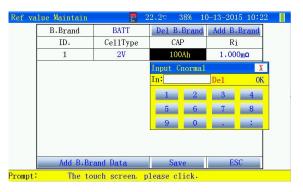

Fig. 3.11-2 Add manufacturer data

- Voltage type: Select it according to battery type.
- Battery volume: Input battery volume.
- Reference internal resistance: Input the internal resistance from manufacturer.
- Save above specification in test data specification select manufacturer will

display battery information automatically.

# 3.12 Initialization setting

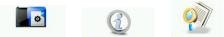

main interface "System Mgmt \_\_\_\_\_ Default Setup \_\_\_ Recovery, enter into initialization setting

interface.

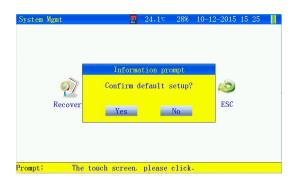

#### Fig. 3.12 Initialization

Huazheng

- Initialization: Initialize all specifications as factory setting.
- Product information: The instrument info.

# **IV.PC Software Instruction**

# 4.1 System setting

This software requests following basic requirement.

- a. The PENTIUM/100% compatible computer or note book with standard USB port
- b. A hard disc drive (Such as C) holding 80M volume at least.
- c. Over 64M volume.
- d. The screen resolution is larger than 1024\*768.
- e. Computer system is higher thanWINDOWS2000/NT/ME/XP/2003.

### 4.2 Software installation

Open the setup.exe and user do installation according to tips. Operate the software

open the SD card data.

# 4.3 Open test data

Open SD card data

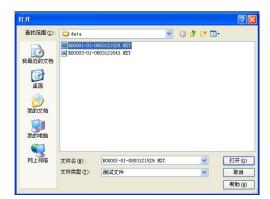

Fig. 4.2 Open SD card data

Huazheng

# 4.4 data analysis

|              | 顺试图形 维护方象 | Ę  |        |                 |
|--------------|-----------|----|--------|-----------------|
| 房及电池<br>参考内阳 | 1.000m Q  | 节号 | 电压 (V) | 第1对极柱<br>内阻(mΩ) |
| しきが知         | 24        |    | 2.134  | 1.291           |
| 称容量          |           |    | 1.885  | 4, 108          |
| 也油类型         | 27        |    |        |                 |
| 及柱对数         | 1         |    |        |                 |
| 则试开始         | 2015/10/9 |    |        |                 |
| 内阻测试         | 在极柱上测     |    |        |                 |
| 國東国          | 同时测电压     |    |        |                 |
| 充电压          | 0.000V    |    |        |                 |
| <b>手充电流</b>  | 0.000A    |    |        |                 |
| <b>x波电压</b>  | 0.000V    |    |        |                 |
|              | 25°C      |    |        |                 |
| 已池温度         | 2 700m Q  |    |        |                 |
| 电池温度<br>平均电阻 | 2.1000    |    |        |                 |

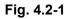

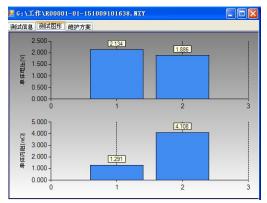

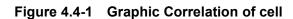

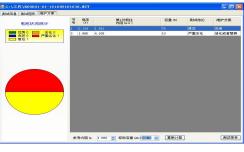

Fig.4.4-2 Maintenance interface

- Reference internal resistance: It can be re-set and restart the computer to analyze the test data again.
- Test report: Click it to create excel report.

Huazheng

# 4.5 Generation of report

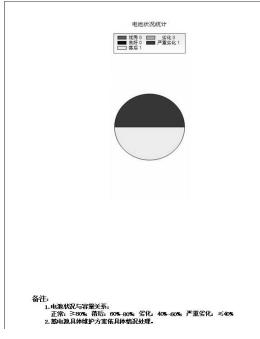

Fig. 4.5 Test report

蓄电池内阻测试报告

机房所属。 机房名称。 测试地点。 报告人。

# Huazheng

|      |        |              | 蓄电     | 池内阻测试 | 报表      |      |         |
|------|--------|--------------|--------|-------|---------|------|---------|
| 机房所属 |        |              | 机房编号   |       | 0000    | 1    |         |
| 电池组号 | 01     | 操作员编号        | 00001  |       |         |      |         |
| 电池类型 | 27     | 电池数量         | 24     | 电压下限  | 2.100V  | 参考内阻 | 1.000mΩ |
| 浮充电压 | 0.0007 | 浮充电流         | 0.000A | 绞波电压  | 0.000V  | 电池温度 | 25°C    |
| 开始时间 |        | 2015-10-9 10 | 0:16   | 平均电阻  | 2.700nΩ | 平均电压 | 2.0107  |
|      |        |              |        | 测试结论  |         |      |         |
| 结论   | ź      | 的建议          | 节数     |       | 单体明细    |      |         |
| 优秀   | 按照     | 賊程維护         | 0      |       |         |      |         |
| 良好   | 按照     | 既程維护         | 0      |       |         |      |         |
| 落后   |        | 充电           | 1      |       | 1       |      |         |
| 劣化   |        | 活化           | 0      |       |         |      |         |

#### Fig. 4.5-1 Test report

#### Fig. 4.5-2 Battery status summarize

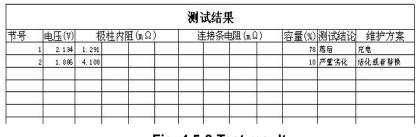

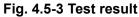

# **Chapter V Maintenance And Warning**

### 5.1 Failed to be turned on

- Check the connection between instrument and Li-battery. The voltage may be too low to open the device. We may need to replace or charge battery in the instrument.
- Instrument screen will display battery volume in the center. When there is use need to charge the instrument.

Charging:

a. Insert the adapter to battery charging port. Connect adapter power to AC power socket.

Huazheng

- b. When adapter light is green means finish charging.
- Note: Longest charging time is 6-8 hour please don't charge it over.
- If instrument doesn't reflect anything failed to turn off please open back cover get off the battery and insert it again then turn on the device.
- If touch screen is not smart please calibrate it in "System management".
- When screen display "Insert storage card again" please get off the SD card and insert it again or replace SD card.
- If we don't operate it for a long while during test the instrument will close LCD or whole device automatically. Click the touch screen or press any key will wake it up.
   We can set the back light and off time ourselves.

# 5.2 Display "Inspect batter clip"

Firstly ensure battery clips and pole are connected well and testing battery voltage should be not less than 1.5V.

# 5.3 Test pin probe bent or can' t withdraw

Replace the probe:

- a. Clip the probe on sleeve top by pincher.
- b. Warning: Don't clip the sleeve holding probe to avoid damaging pin.
- c. Pull out the pin probe straightly.
- d. Clip new probe into sleeve.
- e. Push the probe to a soft surface. Such as cardboard until the probe reach the sleeve top.

# **VI.Packing List**

| No. | ltem          | Qty |
|-----|---------------|-----|
| 1   | Main engine   | 1   |
| 2   | Power Adapter | 1   |
| 3   | Test line     | 1   |
| 4   | SD card       | 1   |
| 5   | Card reader   |     |
| 6   | Touch pen     | 1   |